## **Alignment Mini**

All fixtures you want to use as automated follow spots have to be accurately aligned into the defined coordinate system. zactrack computes the exact position and rotation of all fixtures regarding the defined origin by the following alignment process.

By aiming the beam of each fixture onto 4 calibration points, zactrack calculates the current position and rotation.

## How to align the fixtures

## **Using the Alignment Wizard**

- 1. Tap Alignment Wizard in section "Fixtures"
- 2. Select the fixture to perform alignment
  - Press Next

## ×

- In default mode nothing needs to be changed.
- It is possible to use console data to position the light beam
- As default the 4 trackers are used for centering
  - ATTENTION you can move the trackers to reach the light
- There is no automatic refinement process in the zactrack mini system.
  - $\,\circ\,$  If you want to refine the fixture alignment, you have to use your tablet.
    - You have to activate the *Advanced Mode* and check *Automatic Refinement* is you want to use the refinement later!
- ×
- Now the light output should be moved to the desired tracker ( 4 times with 4 different trackers).

×

• There is no automatic refinement process in the zactrack mini system. This screen will only be shown, if you activated **Automatic Refinement** in the **Advanced Mode** beforehand. *Note: Please take care that no external influences will affect the Auto alignment* 

×

• After you moved your light outputs to the 4 tracker positions, the positions of the fixtures are calculated.

×

If an error occurred during this setup a message will show
→ In case of an error message check: Something went wrong?

×

From: https://manual.zactrack.com/ - **zactrack** 

Permanent link: https://manual.zactrack.com/doku.php?id=manual:mini\_alignment

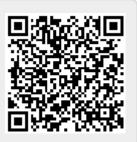

Last update: 2022/11/08 16:09